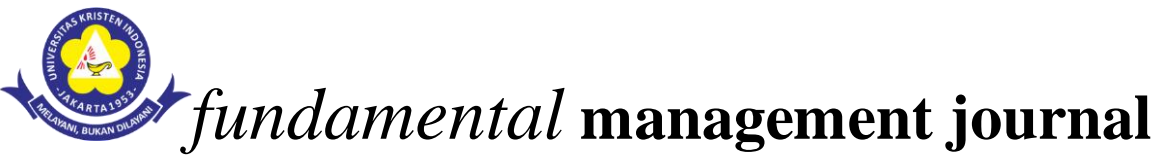

 *ISSN: 2540-9816 (print) 2540-9220 (online) Volume:2 No.2 2017*

# **Analisis Implementasi Manajemen** *Bandwith* **di Universitas Kristen Indonesia dengan Menggunanakan Perangkat** *Bluecoat* **PS3500**

*Analysis of Bandwidth Management Implementation at Christian University of Indonesia by Using the PS3500 Bluecoat Device*

Rutman Lumbantoruan

Universitas Kristen Indonesia, Jakarta, email: *toruan.rutman@gmail.com*

## *Abstract*

*Traffic discovery is an identification process of software and traffic which passes wide area network (WAN) link. In one analyzing process, traffic discovery could identify 10 most active application in bandwidth usage, average bit use per second, and total percentage of bandwidth usage from each application. A study showed traffic network pattern and mirrored bandwidth usage pattern will change in future orderly. Network assessment report encourages traffic pattern. The key is web traffic Hypertext Transfer Protocol (HTTP), If there is an application is considered important traffic, it should become priority. Various non business applications which in network should be limited or time controlled. Recreational traffic such as facebook and youtube will make traffic of critical application slower, it should be limited, controlled, or banned*

*Kata Kunci : Bandwidth, Traffic, Bluecoat* 

#### **1. Pendahuluan**

Pengelolaan serta pengaturan *bandwidth* dalam suatu universitas perlu diatur sesuai dengan *standard Procedure Operasional* yang sudah ditentukan, hal ini untuk memberikan hak yang sama kepada setiap user atau client yang terkoneksi ke *server*. Manajemen *bandwith internet* atas pembelian kouta *bandwith* dari provider penyedia pelayanann *bandwidth* sesuai dengan ketentuan tingkat otoritas pengguna yang ditentukan universitas. Dengan penerapan pengaturan penggunaan, manajemen penggunaan dan pengalokasian tidak terjadi alokasi *bandwidth* digunakan user atau *client* melebih kapasitas yang ditentukan. Berbekal pengetahuan ini dapat membuat keputusan untuk meningkatkan pengetahuan end user secara keseluruhan dengan aplikasi sekaligus memberikan kemampuan untuk membatasi traffic rekreasi yang biasanya mengkonsumsi *bandwidth* yang terbatas dan berharga.

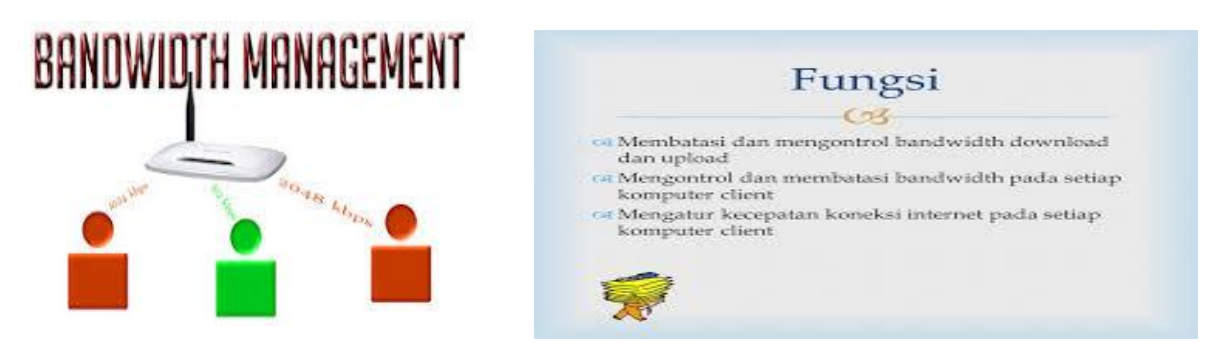

Karena sebesar apapun *bandwidth* yang disediakan universitas *bandwidth* akan tetap tidak cukup, kalau penggunaannya tidak diatur, karena akan terjadi *user* atau *client* dominan pengguna *bandwidth,* berakibat user lain mendapat porsi *bandwidth* yang kecil, yang berakibat akses yang lambat.

## **2. Landasan Teori**

### **Pengertian** *BANDWIDTH*

*Bandwidth* merupakan kapasitas atau daya tampung kabel Ethernet agar dapat dilewati trafik paket data dalam jumlah tertentu. *Bandwidth* juga biasa berarti jumlah konsumsi paket data per satuan waktu dinyatakan dengan satuan *bit* per *second* (bps) (Santosa, 2004). *Bandwidth* menjadi tolak ukur kecepatan transfer informasi melalui channel. *Bandwidth* juga bisa berarti jumlah konsumsi paket data per satuan waktu yang dinyatakan dengan satuan *bit per second [bps]. Bandwidth* internet di sediakan oleh *provider* internet dengan jumlah tertentu tergantung sewa pelanggan.

#### **Pengertian Manajemen** *Bandwidth*

Manajemen *Bandwith* salah satu cara untuk pengaturan penggunaan *bandwith* dalam distribusi kepada *user* atau client agar mendapat keadilan dalam penggunaaan serta dapat memprediksi besar kouta yang dibutuhkan universitas,untuk menjalankan aplikasi sistem berbasis *web,* sistem informasi akademik universitas sehingga dapat memberikan pelayanan yang baik kepada mahasiswa, dosen dan karyawan dalam hal penggunaan *bandwith internet.* 

## *Blue Coat*

*Blue Coat PacketShaper* alat untuk membantu memonitoring teknologi informasi untuk identifikasi aplikasi di jaringan dan memantau waktu dan utilisasi respon pada tingkat aplikasi.

*Blue Coat IntelligenceCenter software* perangkat lunak manajemen pusat yang mengumpulkan, menghubungkan dan melaporkan data kinerja *PacketShaper* di beberapa perangkat *PacketShape*r.

#### **3. Metode Penelitian**

#### **Waktu dan Tempat Penelitian**

Waktu dan Tempat Penelitian pada jaringan komputer Universitas Kristen Indonesia

## **Metode Penelitian**

Metode yang dilakukan dalam penelitian ini dengan melakukan metode simulasi. Menurut Law dan Kelton (1991), kouta merepresentasikan aktivitas runitas sistem yang aktual dan *real time*, yang biasanya dilakukan pada komputer dengan menggunakan perangkat lunak tertentu.

#### **Metode Pengumpulan Data**

Metode yang digunakan penulis dalam melakukan manajemen bandwith jaringan komputer pada Universitas Kristen Indonesia

#### **a. Observasi**

Observasi merupakan pengamatan secara langsung. Pengamatan dilakukan dengan mengamati infrastruktur jaringan Universitas Kristen Indonesia.

#### **b. Diskusi dan Wawancara**

Melakukan diskusi dan wawancara langsung dengan administrator jaringan, Pegawai mengenai hal–hal yang berhubungan dengan objek yang ditinjau.

## **c. Studi Pustaka**

Untuk mendapatkan data-data yang bersifat teoritis yaitu dengan cara membaca *literature* yang *relevan* dengan pengamatan yang penulis lakukan. Penulis mencari referensi melalui buku-buku, jurnal-jurnal.

#### . **4. Pembahasan**

Untuk menghitung kecepatan internet perlu di ketahui perbedaan KBps dengan Kbps, KBps (*Kilobyte per second*), Kbps (*Kilobit per second*).Konversi 1 *byte* = 8 bit Untuk mengetahui speed *download* realnya, tinggal dibagi *speed* yang diberikan *Internet Servicse Provider* angka 8 (Delapan)

Berikut: 128 Kbps: 128/8= 16 KBps 256 Kbps: 256/8= 32KBps

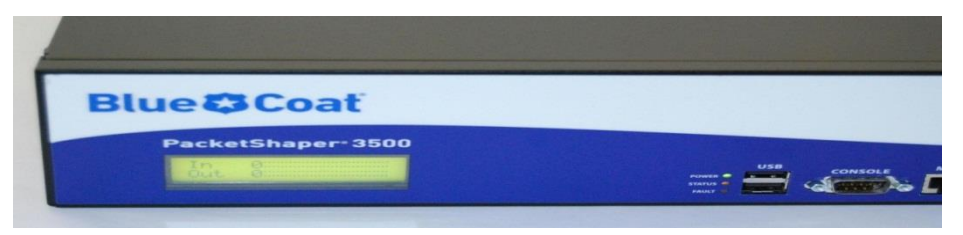

384 Kbps: 384/8= 48 KBps 512 Kbps: 512/8= 64 KBps 1 Mbps : 1024/8= 128 KBps

yang artinya kalau dijabarkan, jika 1 *Byte*

= 8 bit artinya bila berlangganan 1 Mbps *Dedicated* dan dapatnya adalah 128 KBps x 8 = 1024 Kbps / 1 Mbps,Jika kecepatan 256 kbps maka yang didapat adalah 256/8= 32 KBps,Jika kecepatan 384 kbps maka yang didapat adalah 384/8= 48 KBps,Begitu juga sebaliknya untuk mengetahui berapa bandwidth yang didapat dari provider dengan melihat satuan yang didapat dari *download* : Jika tertera 10kBps maka kecepatan yang di dapat dari *provider* adalah 10X8=90kbps Jika tertera 20kBps maka kecepatan yang di dapat dari *provider* adalah 20X8=160kbps

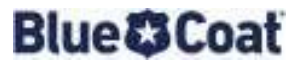

#### **Network Assessment Analysis**

Site Name: Universitas Kristen Indonesia

Efisiensi *Network* berkaitan langsung dengan kinerja dari suatu aplikasi. Dengan *network health* yang tidak baik, *response time user* pada aplikasi akan meningkat ke titik di mana aplikasi akan tidak dapat digunakan atau aplikasi akan gagal menghasilkan kesalahan komunikasi. Network Health dipengaruhi oleh hal-hal berikut:

- *Physical / logical link integrity*
- *Utilization*
- *Latency*
- *Network and application availability*  $\Box$

Berbekal pengetahuan tersebut di atas dapat membuat keputusan untuk meningkatkan pengetahuan *end user* secara keseluruhan dengan aplikasi, sekaligus memberikan kemampuan untuk membatasi *traffic* rekreasi yang biasanya mengkonsumsi *bandwidth* yang terbatas dan berharga kita.

## **Item Analysis**

**Topologi:**

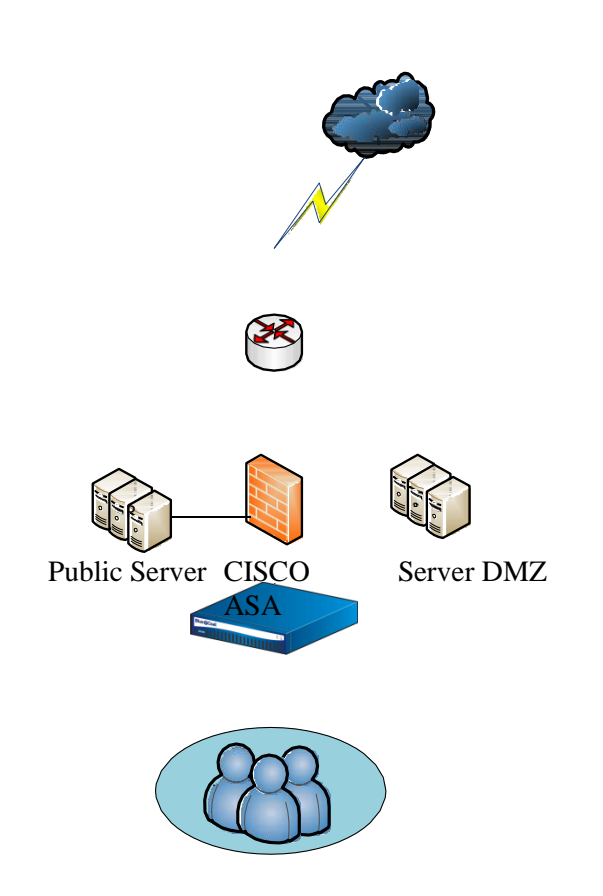

## Packetshape r 3500

## **Users**

Berikut adalah *topology* yang dilakukan di Universitas Kristen Indonesia. Posisi *Packetshaper* diletakan tepat dibawah *firewall Cisco ASA*. Dengan demikian aktifitas akses *internet* dan *server* yang *direquest* dari sisi user dapat dimonitoring oleh perangkat *Bluecoat* PS3500 tersebut.

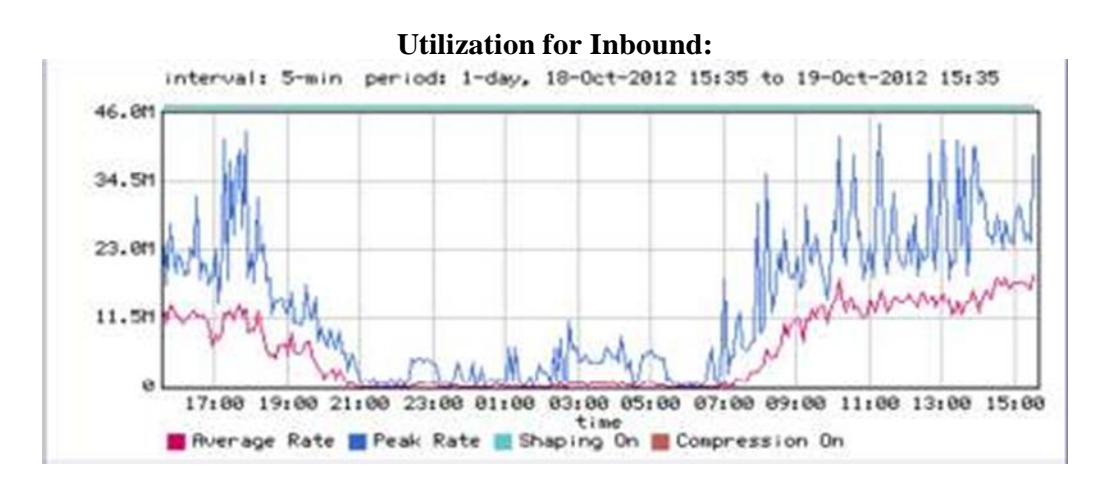

Point awal dari analisa ini adalah untuk mermperlihatkan utilisasi *bandwidth*. Di Awali dengan menganalisa utilisasi dari *INBOUND link*. Ini adalah *traffic* yang mengalir mengarah ke *Network* UKI berdasarkan dari permintaan user atau *serve*r yg ada di *network* UKI.

Dari grafik tersebut terlihat bahwa dari total keseluruhan *bandwidth* UKI hanya 50% saja yg digunakan.

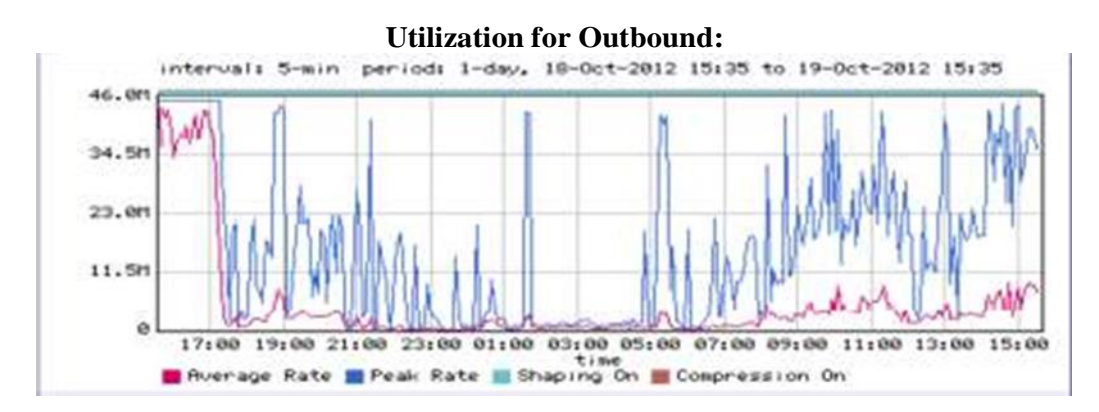

## **Findings:**

Selanjutnya, melihat utilisasi link untuk data yang meninggalkan jaringan dengan memantau lalu lintas *OUTBOUND*. Ketika menganalisis pola traffic *OUTBOUND*  adalah penting untuk mengetahui ke arah mana yang diharapkan untuk melihat lalu lintas yang mengalir. Jika *user* kita berasa dari *network* internal dan mereka *merequest* data yang berada di jaringan *external* maka yang kita harapkan adalah melihat mayoritas dari *bandwidth* yang digunakan *INBOUND*. Sebaliknya jika di *Network internal* terdapat *host server* dan ada aplikasi *server* yang di akses dari *network remote site,* maka yang diharapkan adalah melihat mayoritas dari *bandwidth* yang datang dari *OUTBOUND.* Dari grafik diatas kita dapat melihat bahwa *traffic OUTBOUND* dari

# UKI terlihat normal.

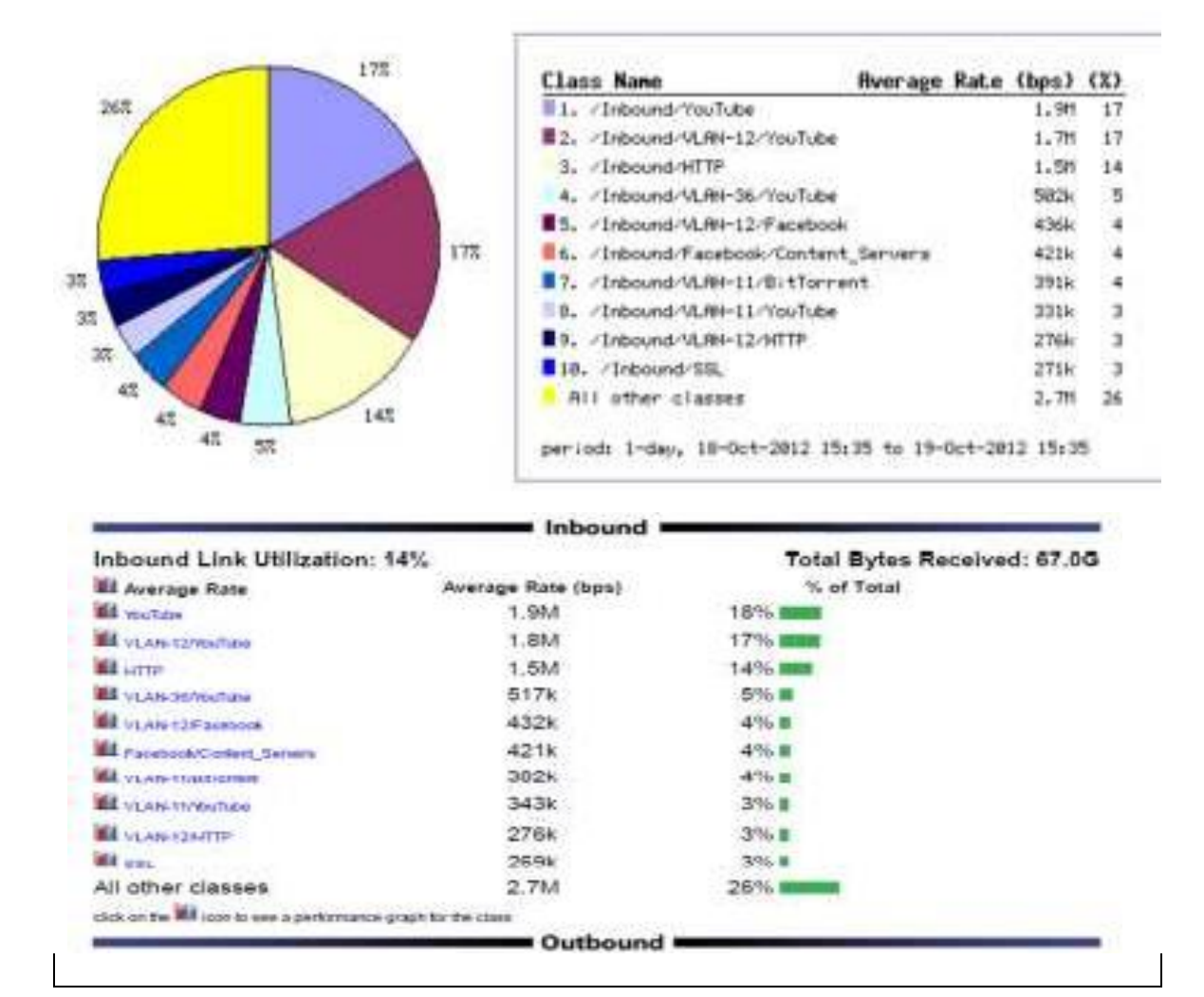

# **Top 10 Applications Inbound (Average)**

## **Findings:**

Berikut adalah top 10 aplikasi yang secara rata-rata paling banyak menggunakan *bandwidth*. Dari hasil terlihat bahwa ternyata *youtube* adalah rat-rata aplikasi yang paling banyak menghabiskan *bandwidth internet* UKI.

Berikut adalah ip yang paling banyak menggunakan bandwidth di UKI:

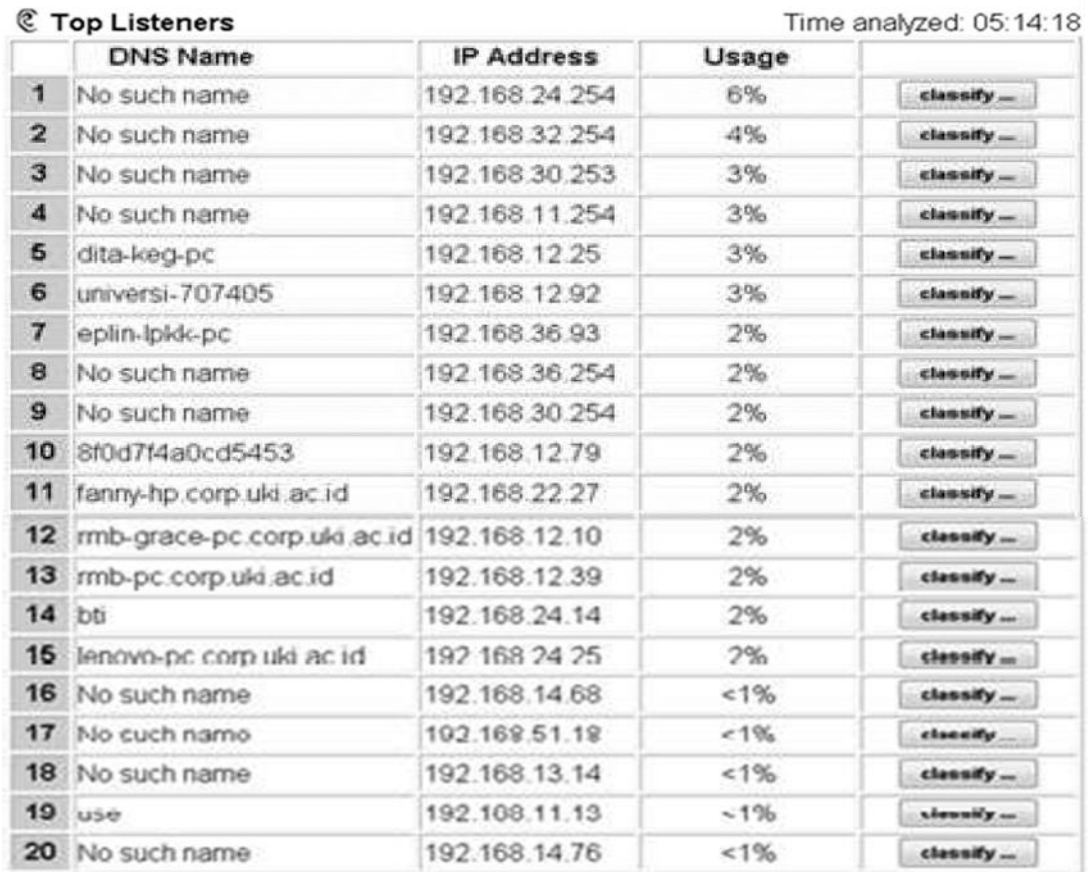

Top receiving IP hosts in class /Inbound

# **Offending users of recreational traffic**

Top receiving IP hosts in class /Inbound/VLAN-11/YouTube

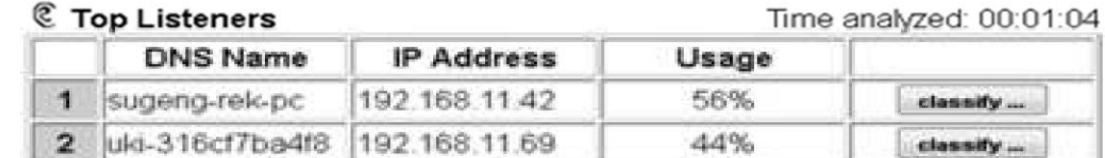

List diatas ini adalah salah satu contoh yang diambil dari vlan 11 untuk category traffic recreational youtube.

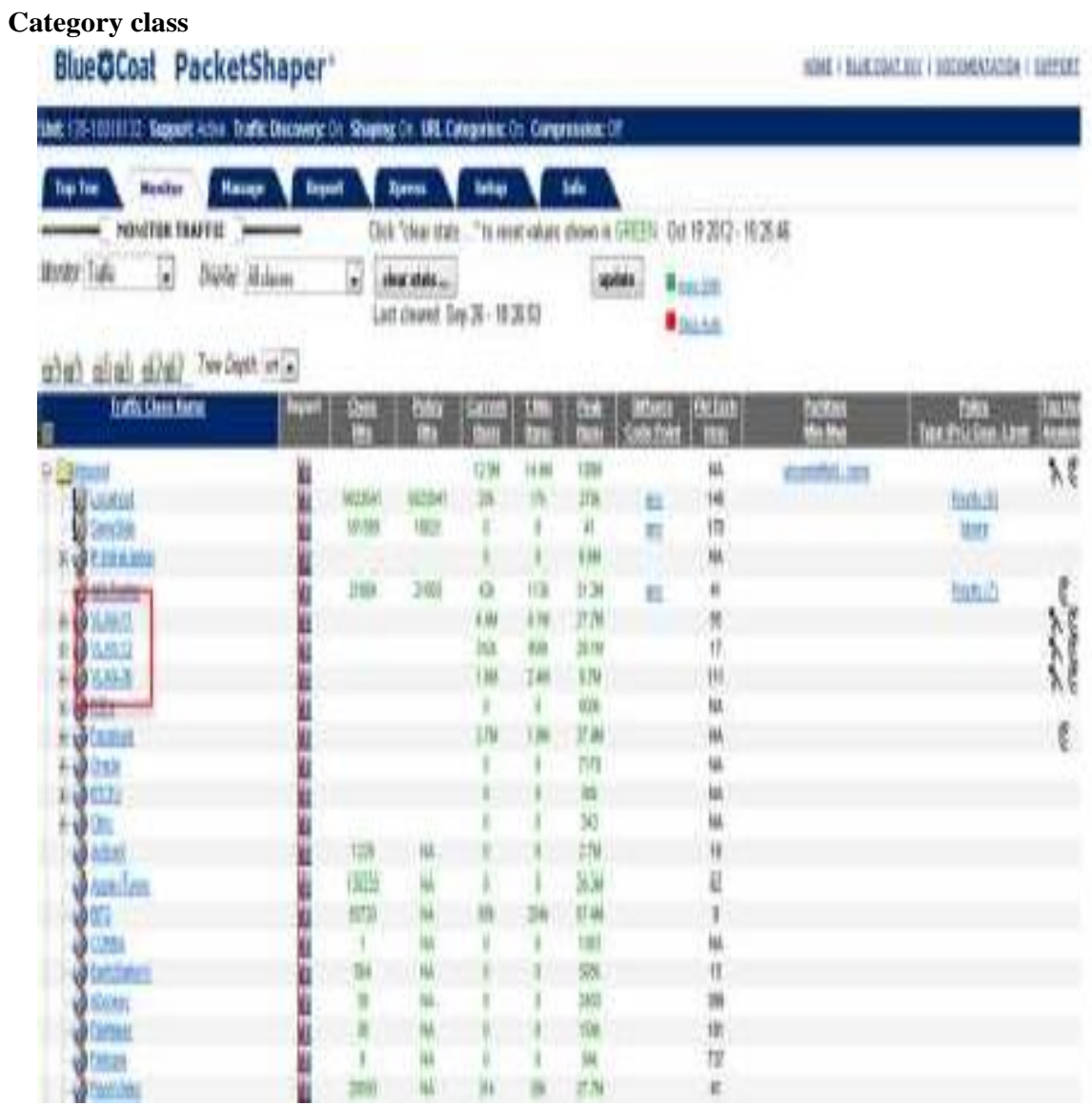

Diatas adalah contoh dari konfigurasi packetshaper yang terpasang di uki. Disini kita membuat 3 VLAN (kotak merah) yaitu VLAN 11, VLAN 12 dan VLAN 36.

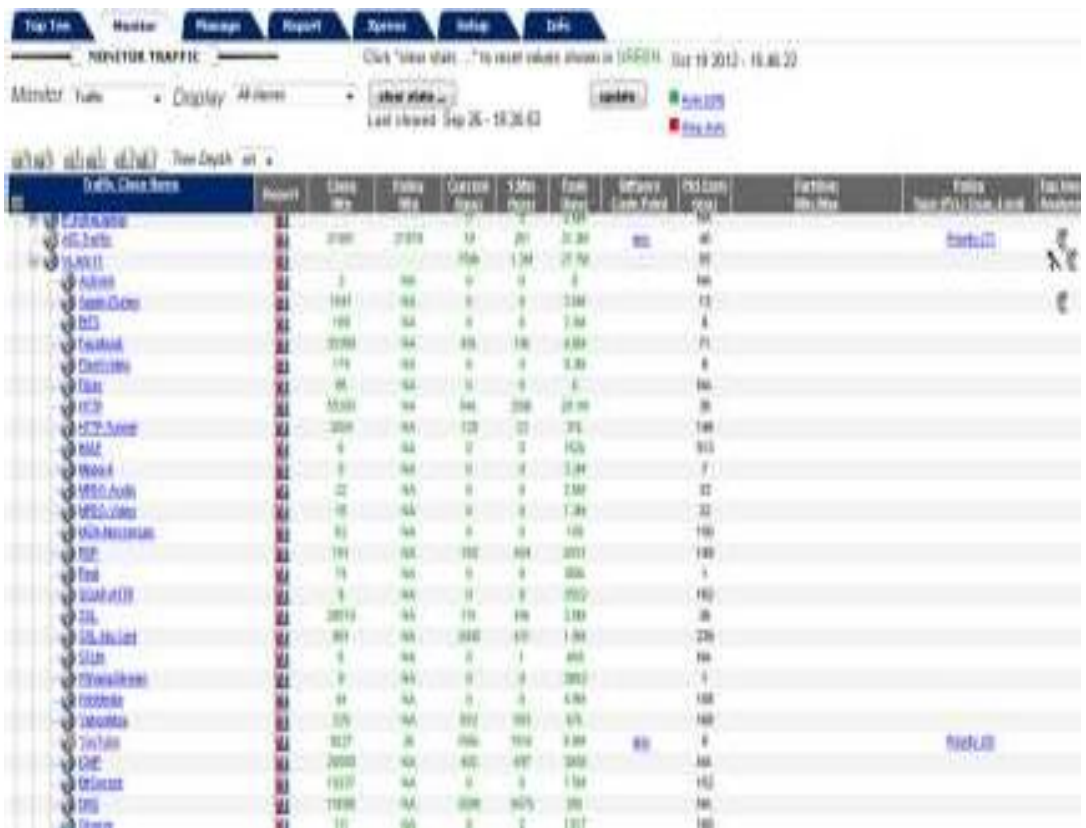

Berikut list *category* yang diakses oleh group VLAN 11. Dari menu ini kita dapat melihat semua *category* yang direquest oleh user yang berada di VLAN tersebut. Dengan begitu kita dapat dengan mudah untuk memanage bandwidth per *category*  yang tentunya hanya berlaku untuk VLAN 11 (tidak berefek pada group VLAN lainnya).

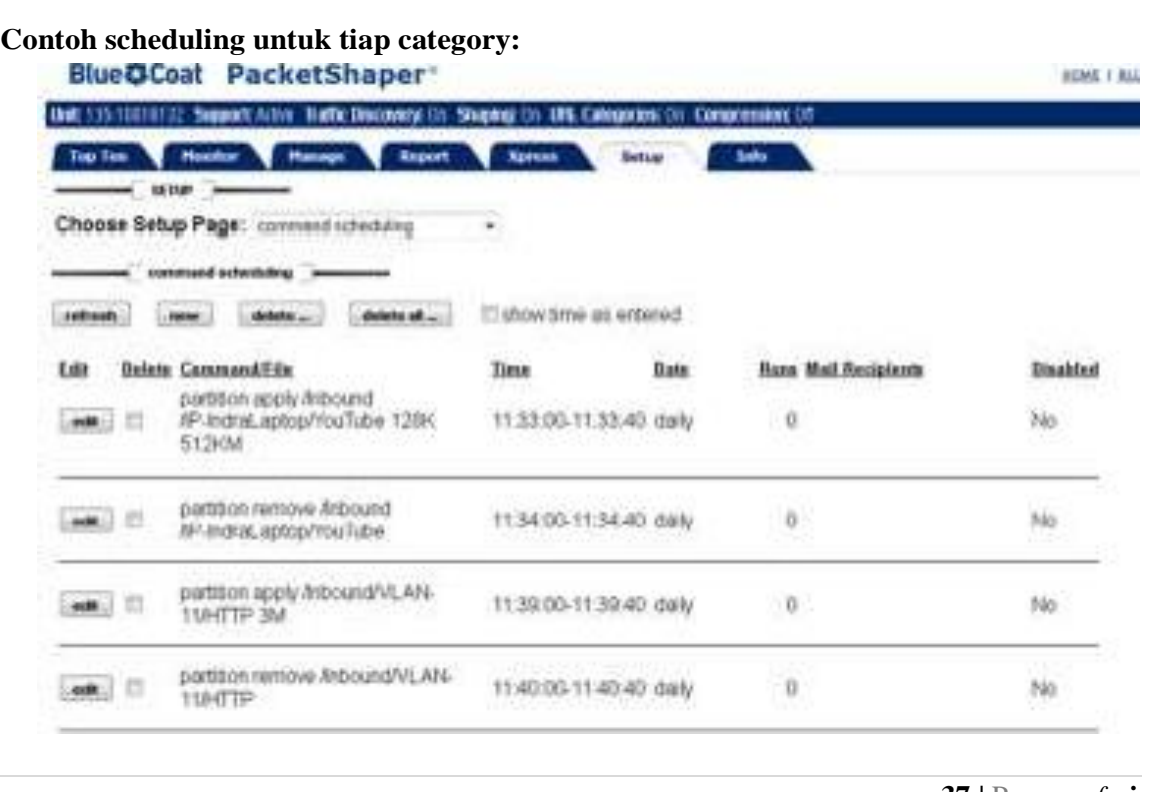

## **5. Kesimpulan**

Analisa Data dengan *Bluecoat* merekomendasikan untuk *traffic* tipe aplikasi recreational agar dikontrol pada jam kerja. Jika hal tersebut tidak memungkinkan, maka direkomendasikan agar dilakukan fungsi *partition* (pembatasan bandwidth) dan menggunakan *rate control* atau fungsi prioritas. Di UKI sendiri sudah jelas bahwa aplikasi youtube dan streaming medialah yang paling banyak menghabiskan *bandwidth.* Oleh sebab itu dengan *packetshaper* kita dapat mengkontrol semua *traffic* tersebut agar aplikasi bisnis tetap berjalan dan tetap terjaga kualitasnya.

### **REFERENSI**

- 1. <https://www.symantec.com/about/newsroom/press-r>
- 2. <http://www.edgeblue.com/PacketShaper-3500.asp>
- 3. http://www.edgeblue.com/Application-Performance-Monitoring.asp